## **災害時公衆無線LAN「00000JAPAN」接続方法**

**を選びます。**

 $\begin{array}{c} \n\text{exp} \\
\uparrow\n\end{array}$ 

 $\circledS$ 

 $12:25$ 

 $\Box$ 

FaceTime

 $\boxtimes$ 

 $\boldsymbol{\mathcal{A}}$ 

1

 $nH$  46 設定 **FOT** 大  $\frac{1}{7}$ H 機内モード オフ 〉 Wi-Fi  $\widehat{\mathcal{P}}$ 天気  $\left| \mathbf{r} \right|$ Bluetooth 続 > RA モバイル通信  $(4)$  $\overline{\phantom{a}}$  $\bigstar$ 2 インターネット共有 オフ 〉 Œ C 通知  $\,$ (1) サウンド  $\,$ し おやすみモード  $\rightarrow$  $\sqrt{2}$ ■ スクリーンタイム  $\,$ 

**④「00000JAPAN」を選びます。**

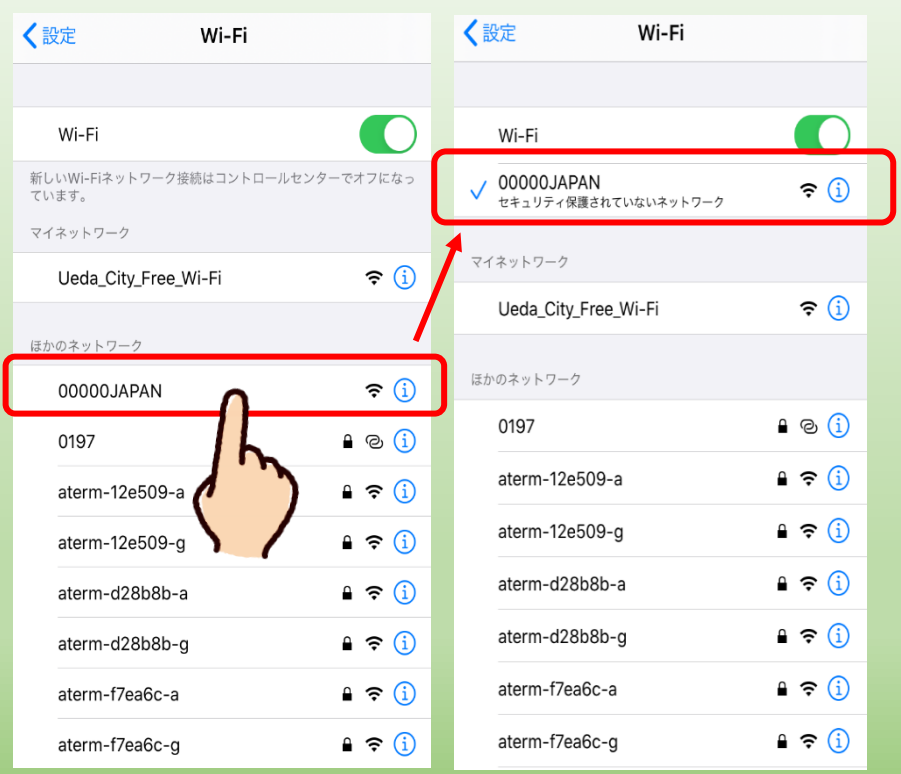

**①ホーム画面から「設定」 ②「Wi-Fi」を選びます。 ③「Wi-Fi」をタップし、ス イッチをオンにします。**

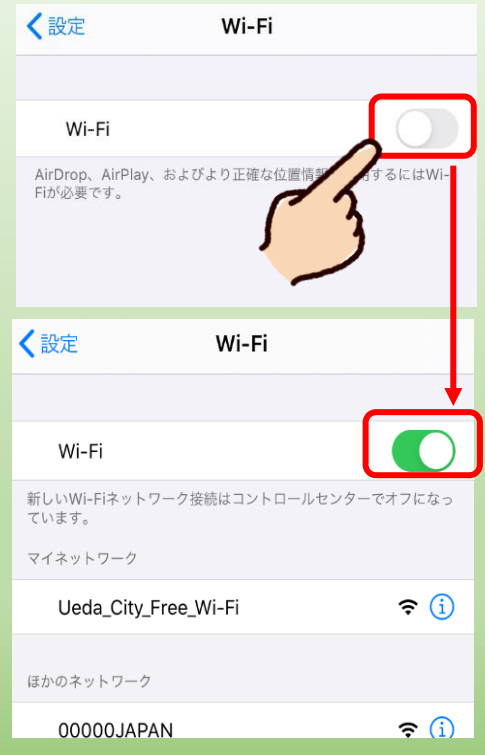

**⑤普段お使いのブラウザを起動 すると、インターネットが使用 できます。**

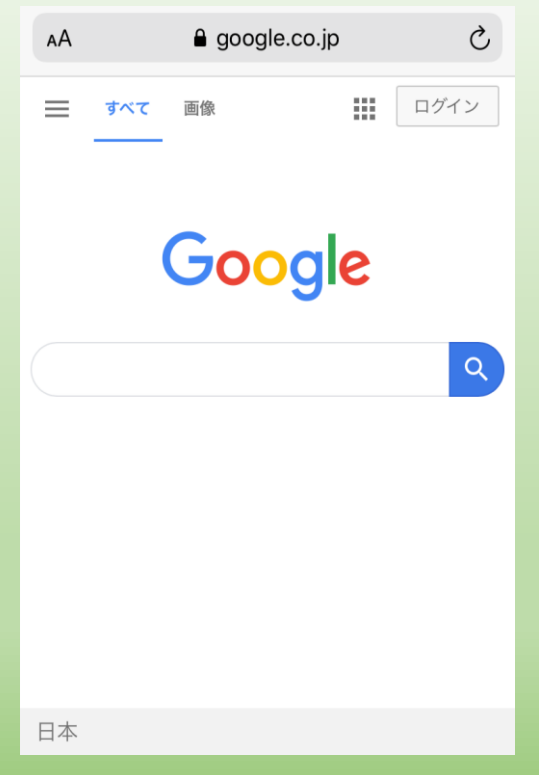